## *Procedimentos para emissão de Nota Eletrônica de Serviço / NFS-e*

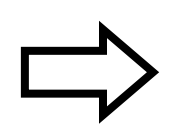

*Para contribuintes prestadores de serviço que já possuem usuário e senha do sistema.*

**1º** Acesse o endereço eletrônico: http://nfse.isssbc.com.br

**2º** Clique no ícone abaixo:

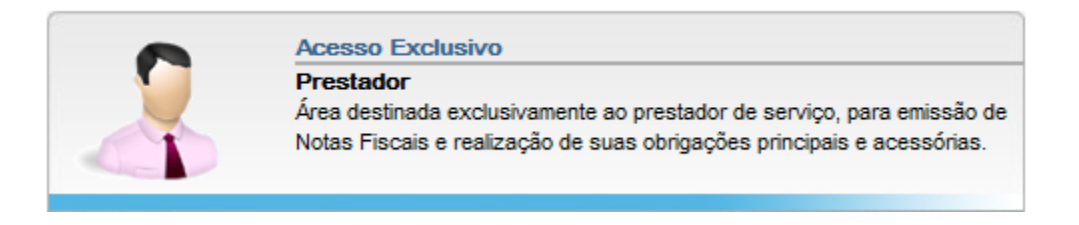

**3º** Selecione a forma de acesso (*CPF, CNPJ, Inscrição Municipal*) e informe a senha de acesso:

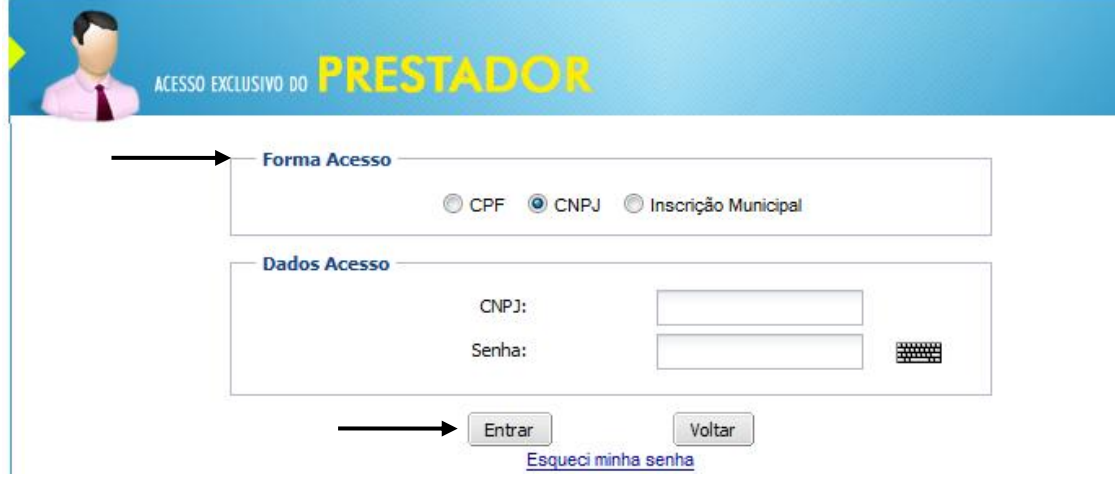

**4º** Clique no link "*Emitir NFS-e*" para emitir nota fiscal eletrônica de serviços:

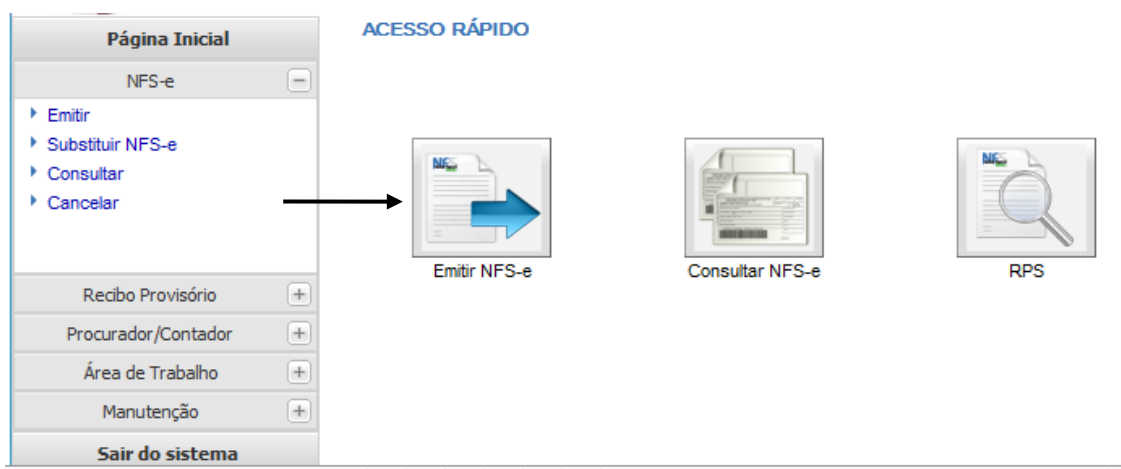

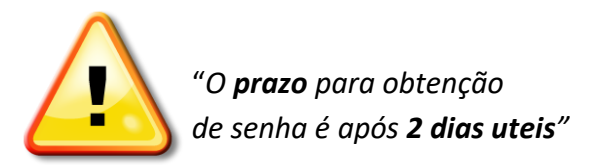

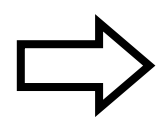

## *Procedimentos para emissão de Guia de ISS-e*

**1º** Acesse o endereço eletrônico: **[http://www.saobernardo.sp.gov.br](http://www.saobernardo.sp.gov.br/)**

**2º** Após, clique no **ícone**:

00 oκ

## **IMPORTANTE:** ao clicar no link, o sistema redirecionará o acesso para o **portal**:

## *A* GissOnline

Agora, daremos inicio a **SENHA** de acesso:

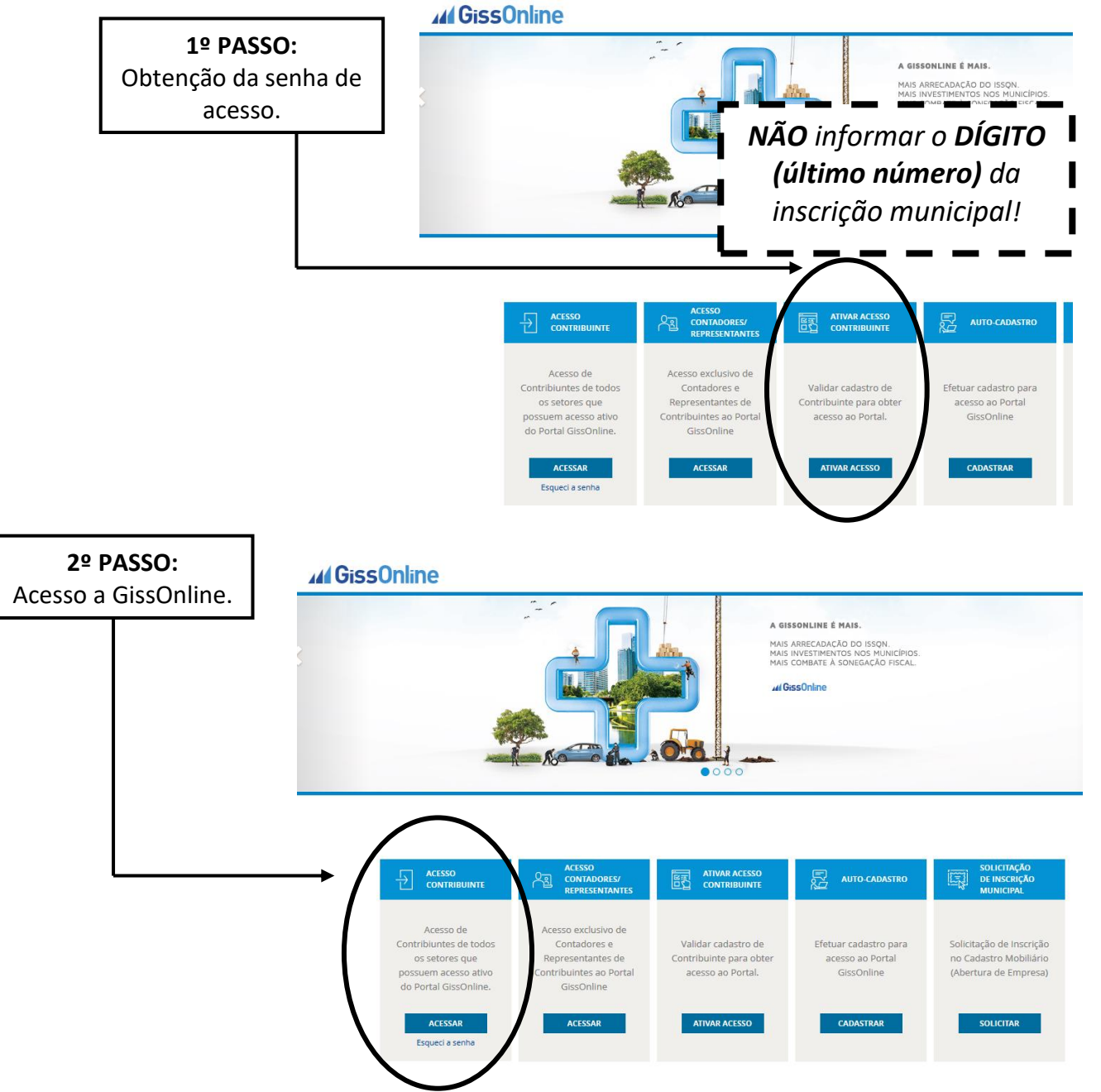